**Nash Creek Intercounty Drain Drainage Board** Kent County Ottawa County MDARD

# **FREQUENTLY ASKED QUESTIONS Nash Creek Intercounty Drain Hearing of Practicability**

# *Why did I received a notice?*

A petition was received for maintenance and improvement of the Nash Creek Intercounty Drain. The Drainage District for the Drain spans across portions of Kent and Ottawa Counties. All property owners with lands in the Drainage District were sent a copy of the notice.

**FAQ s**

# *What is a Drainage District?*

A drainage district is the land area that benefits from the drain. The drainage district makes up the watershed that contributes water to the drain. Each property and municipality within the drainage district pays for all costs incurred relating to the drain.

### *What happens after a petition is received?*

When a valid petition is filed with a member of the Intercounty Drainage Board, the Michigan Drain Code of 1956, as amended, requires a hearing to determine if the petition is practicable.

# *Why are the drainage districts proposed to be consolidated?*

The Township petitioned for consolidation because the two drainage systems are interconnected and act as a single drainage system.

#### *What happens at a Hearing of Practicability?*

The primary purpose of the hearing of practicability is to provide information to the public about existing conditions of the drain and to listen to testimony. Cost estimates and solutions are not known at this step of the process. Based on the information and testimony presented at the hearing, the

Drainage Board will decide if maintenance and improvement petition is practicable.

# *Do the Drainage Board decision have to be unanimous?*

No. Only a majority vote of the Drainage Board Members is required. The MDARD Director (or designated representative) is a non-voting member except in the case of a tie.

# *What happens after the Hearing of Practicability?*

If the petition is found not practicable, the process immediately ends. If found practicable, the Drainage Board will employ a professional engineer to survey the drain. After the engineer's report is complete, the next step is to hold a necessity hearing to determine if maintenance and improvement of the drain is necessary and conducive to the public health, convenience, or welfare. All property owners and municipalities within the Drainages District will receive prior notice of this hearing.

# *Do I have to attend the Hearing of Practicability?*

No, you are not required to attend the Hearing of Practicability; however, it is your right to do so.

#### *How can I get more information?*

To get more information or have questions answered, call your respective Drain/Water Resources Commissioner at the number listed on the notice.

#### *Can I submit comments prior to the Hearing of Practicability?*

Prior to the meeting written comments submitted to your respective Drain/Water Resources Office will be made a part of the meeting record.

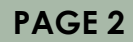

# *Why is the Hearing of Practicability being held electronically?*

The Hearing of Practicability is being held electronically to limit public assemblies and help prohibit the spread of COVID-19.

#### *What is Zoom?*

Zoom is a video conferencing service that allows for virtual meetings, either by video, audio-only, or both. Zoom meetings can be accessed through the Zoom app, an internet browser, or by telephone.

*How do I download the Zoom app on my device?* You will be prompted to download the app when you enter the meeting link from your notice into a web browser on your computer or device. You can also download the app as follows:

- **Computer.** The computer/laptop app is available for download at zoom.us/download. Select the download for "Zoom Client for Meetings."
- *Smartphone, tablet, and other app-based devices.* Search for "Zoom" in the app store for your device or go to zoom.us/download and select the appropriate link under "Zoom Mobile Apps."

#### *How do I access the Hearing of Practicability on Zoom?*

- **By App.** Enter the meeting link from your Notice into a web browser. Permission will be requested to open the app on your device. Alternatively, you can open the app, select "Join," enter the Meeting ID and Meeting Passcode from your Notice, and press the "Join" button.
- *By Web Browser on Computer/Laptop.* Go to zoom.us/join, enter the Meeting ID and Meeting Passcode, and select "Join." For further information about accessing from a web browser, please visit https:// support.zoom.us/hc/en-us/articles/201362593- Launching-Zoom-from-a-web-browser.

**By Telephone.** Dial the number provided on your Notice. If requested, enter the Meeting ID and Meeting Passcode from your Notice.

# *How do I participate during the Hearing of Practicability?*

Once you have entered the Zoom meeting, you will be automatically placed on "mute." The Drainage Board Chair and meeting host will give further information about how to participate and when public comment is permitted. You are requested to remain "muted" until called on for comment.

#### *How do I indicate I want to comment?*

You can indicate that you would like to comment or ask a question by virtually "raising your hand," at which point a hand icon will appear next to your name for the meeting host to see. To "raise your hand":

- **Computer.** Select the icon labeled "Participants" at the bottom of your screen. This will pull up a participant list on the right side of your screen. At the bottom of the participant list, select the "Raise Hand" button. Once called on to speak, select the "Unmute" button on your screen.
- *Smartphone, tablet, and other app-based*  devices. Select the "Raise Hand" button at the bottom of your screen. If "Raise Hand" is not present, select the "More" button to reveal more controls. Once called on to speak, select the "Audio" or "Unmute" button on your screen
- **Telephone.** Dial \*9 to "Raise Hand." Once called on to speak, dial \*6 to unmute your line.

# *What if I have difficulty accessing the Hearing of Practicability electronically?*

Please call (616) 900-9818. Every effort will be made to help ensure your participation.